# **ПРАКТИЧНА РОБОТА №6**

#### **Розробка комп'ютеризованого вимірювального пристрою на основі метеодатчика BM280 (SHT31), LCDдисплею та модуля ArduinoUno**

### **1.1 Мета роботи**

Розробити та дослідити схему з'єднань, програмне забезпечення та метрологічні характеристики комп'ютеризованої вимірювальної системи, що складається з модуля ArduinoUno, метеодатчика BM280(SHT31), LCD дисплею та ПК.

### **1.2. Короткi теоретичні вiдомостi**

Використовуючи з теорію Лабораторну роботу 6 та Лабораторної робти 2, зібрати макет з ArduinoUno, метеодатчика BM280(SHT31) та LCD дисплею та підключити до Пк. Використовувати підключення дисплею по І2С рис.6.1.

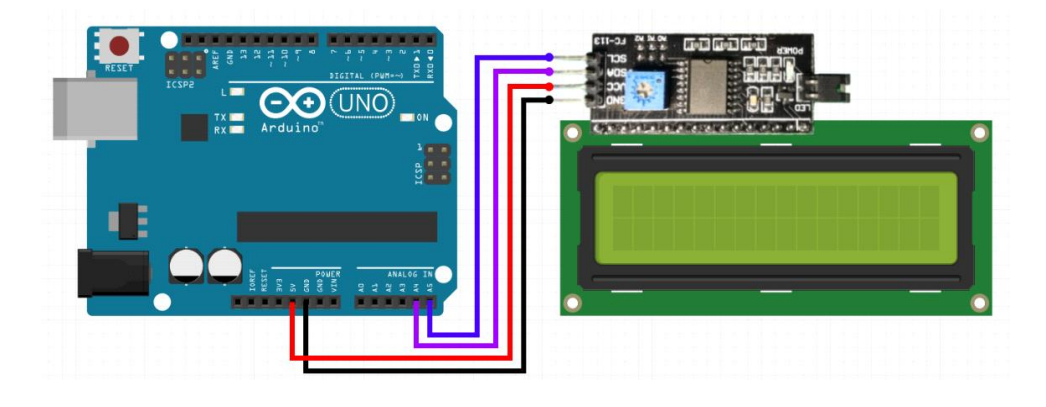

Рисунок 6.1 – Схема підключення LCD дисплея до Arduino по послідовному інтерфейсу I2C

Підключення датчика BM280(SHT31) до Arduino UNO зробити будь-яким з двох варіантів на рис.6.2.

- Підключення через I2С рис.6.2 а);
- Підключення через SPI рис.6.2 б).

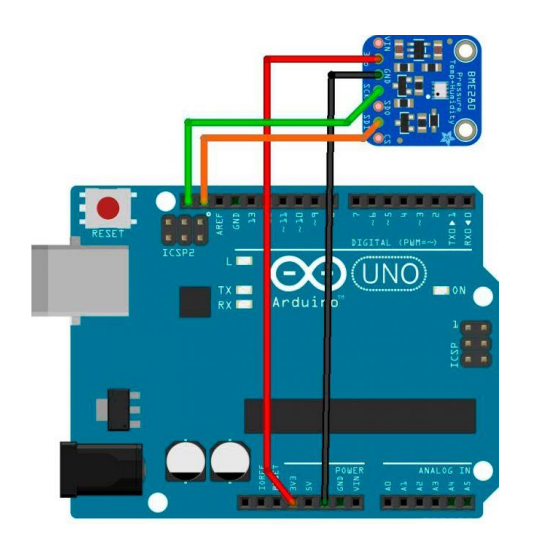

а)

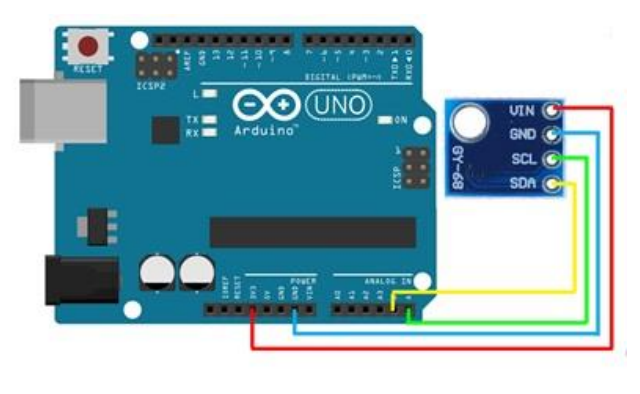

б)

Рисунок 6.2– Схема підключення датчика BMP280 до Arduino UNO

Підключення контактів датчика BMP280 (SHT31) до Arduino UNO наступне:  $-$  VCC $\geq$  3.3B;

- $-$  GND- $>$ GND;
- SCL/SCK -> A5 (аналоговий контактний 5);
- SDA/SDI -> А4 (аналоговий контактний 4).

Робота програми (скетч) представлена на рис.6.3. Приклад роботи програми можна побачити на LCD дисплеї.

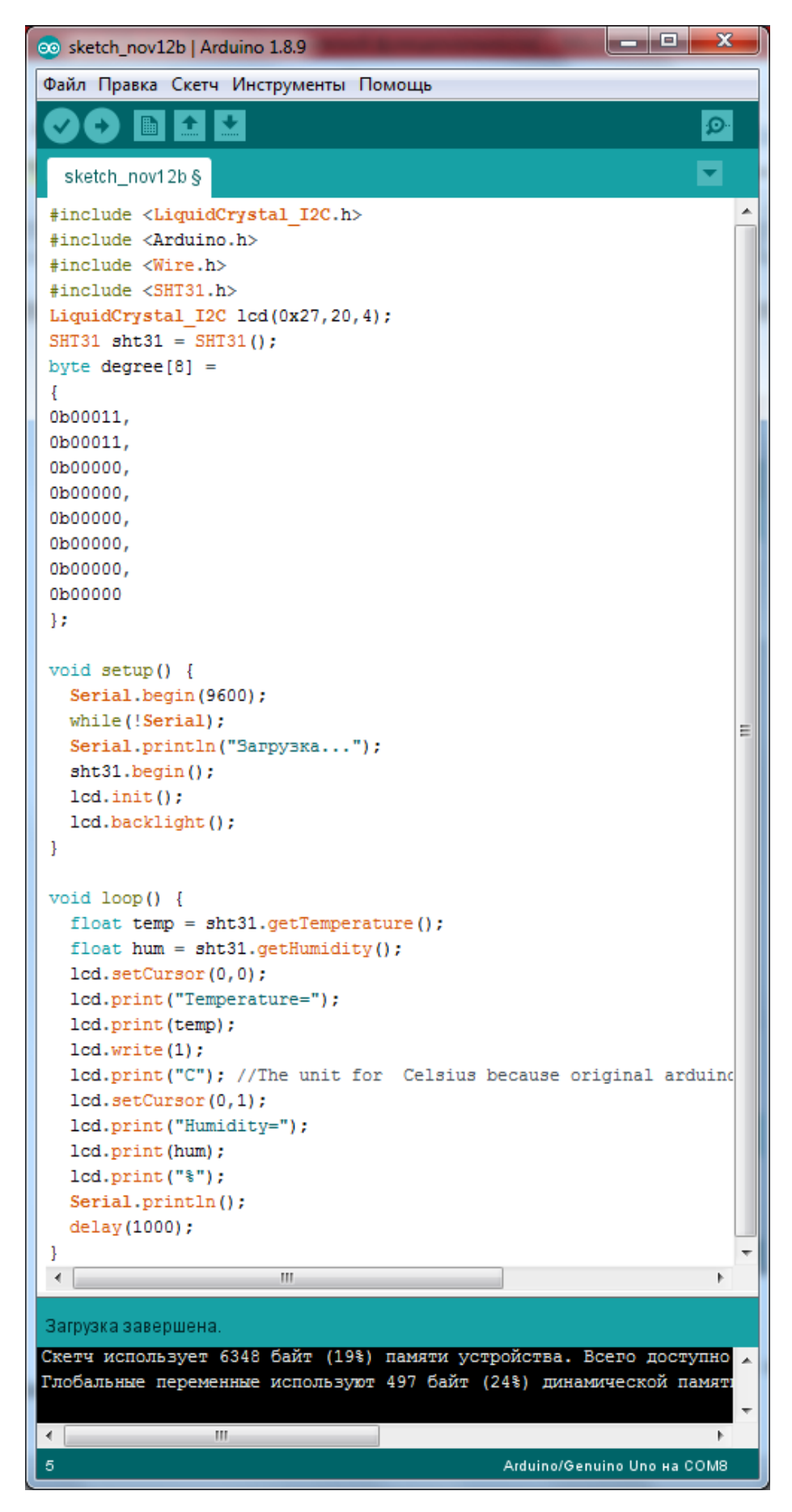

Рисунок 6.3 – Код програми для роботи макету метеостанції з виводом на LCD дисплей

Для роботи з датчиком необхідні бібліотеки. Зі скетча рис.6.3 потрібні вбудовані бібліотеки Arduino.h, Wire.h та бібліотека датчика SHT31 SHT31.h.

### **1.3. Пiдготовка до роботи**

При пiдготовцi до роботи необхiдно:

- ознайомитись з рекомендованою лiтературою;
- вивчити короткі теоретичні відомості.

## **1.4. Порядок роботи:**

1. Підключити модуль ArduinoUno до метеодатчика.

2. Підключити LCD дисплеї через I2С.

3. Створити та відкомпілювати скетч для визначення температури, вологості, (тиску за наявністю).

- 4. Вивести дані виміряні дані на LCD дисплей.
- 5. Оформити звіт та зробити висновки.